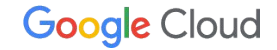

# **SmartHR** が他社クラウドから移行後、 **Google Cloud** を「使い倒した」成功体験

SmartHR プロダクトエンジニア 佐藤 沢彦

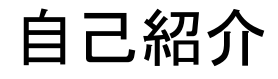

2020 年に SmartHR 社に入社後、届出書類機能を担 当。Google Cloud 䛾移行や保守運用などにも従事。好 きな Google Cloud 䛾機能䛿 Cloud Logging。

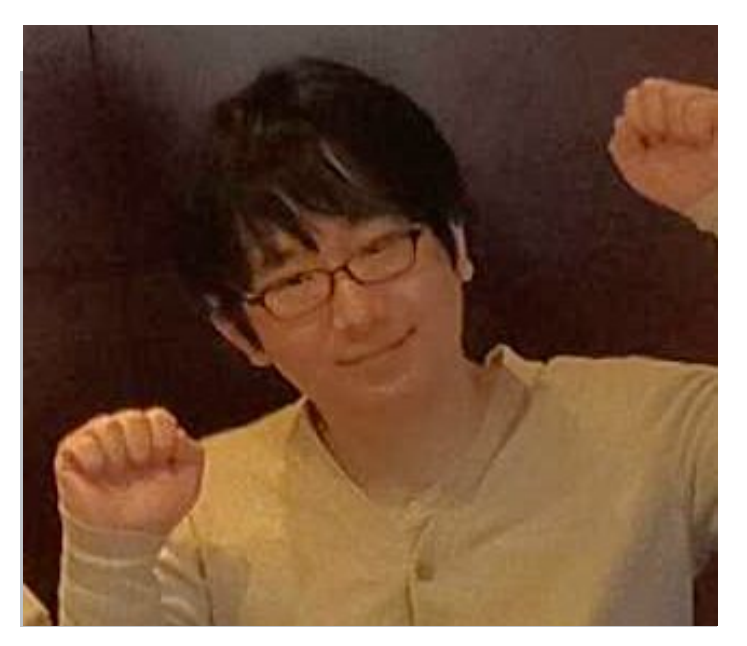

佐藤 沢彦 株式会社SmartHR エンジニア

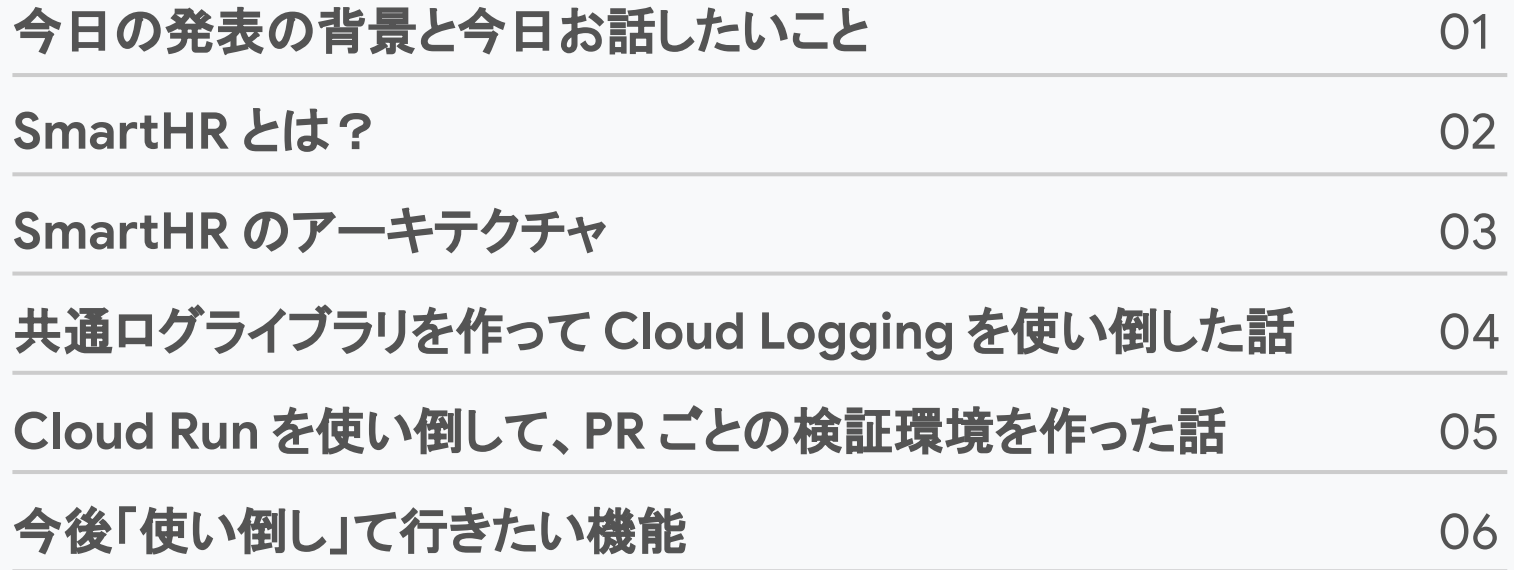

今日の発表の背景と 今日お話したいこと

01

#### 今日の発表の背景

- SmartHR は 2022 年 1 月に他社のクラウドから Google Cloud に移行しました
- 移行直後は基本的な機能を利用しており、あまり活用できていな かった
- しかし、最近は Google Cloud の機能を「使い倒す」ことができ始 めた

#### 今日お話したいこと

SmartHR が Google Cloud の機能を「使い倒した」事例

- 共通ログライブラリを作って Cloud Logging を使い倒した話
- Cloud Run を使い倒して、PR ごとの検証環境を作った話

02

# SmartHR とは?

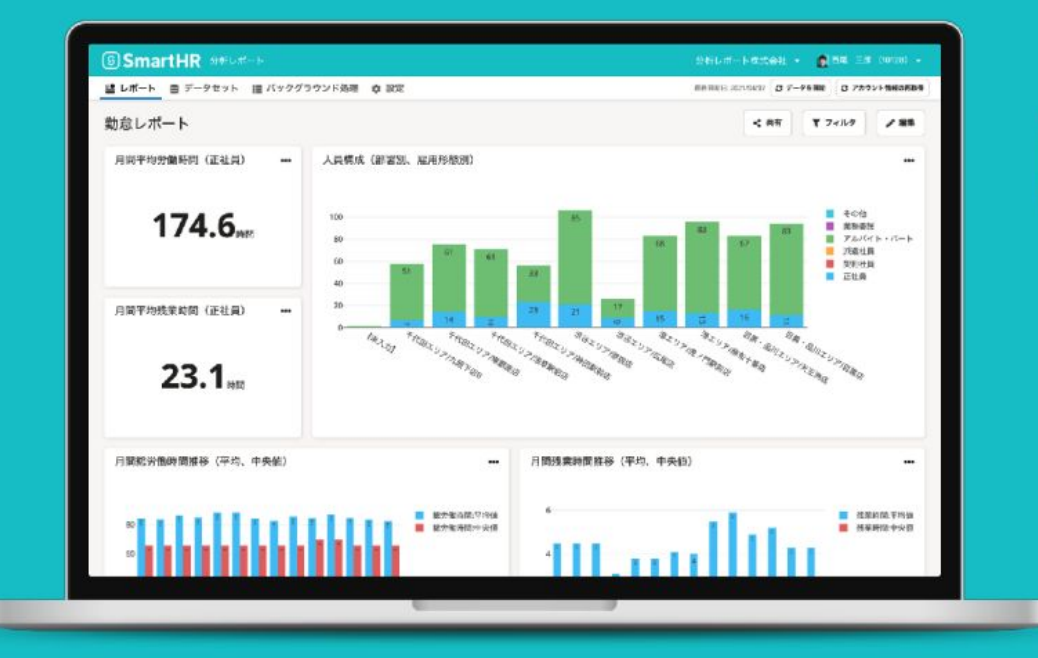

# **SSmartHR**

#### **Employee First.**

すべての人が、 信頼しあい、 気持ちよく働くために。

### SmartHR は人事労務業務の効率化を通じて 生産性の向上・働きたい職場環境の創出を目的とした クラウド型ソフトウェアです。

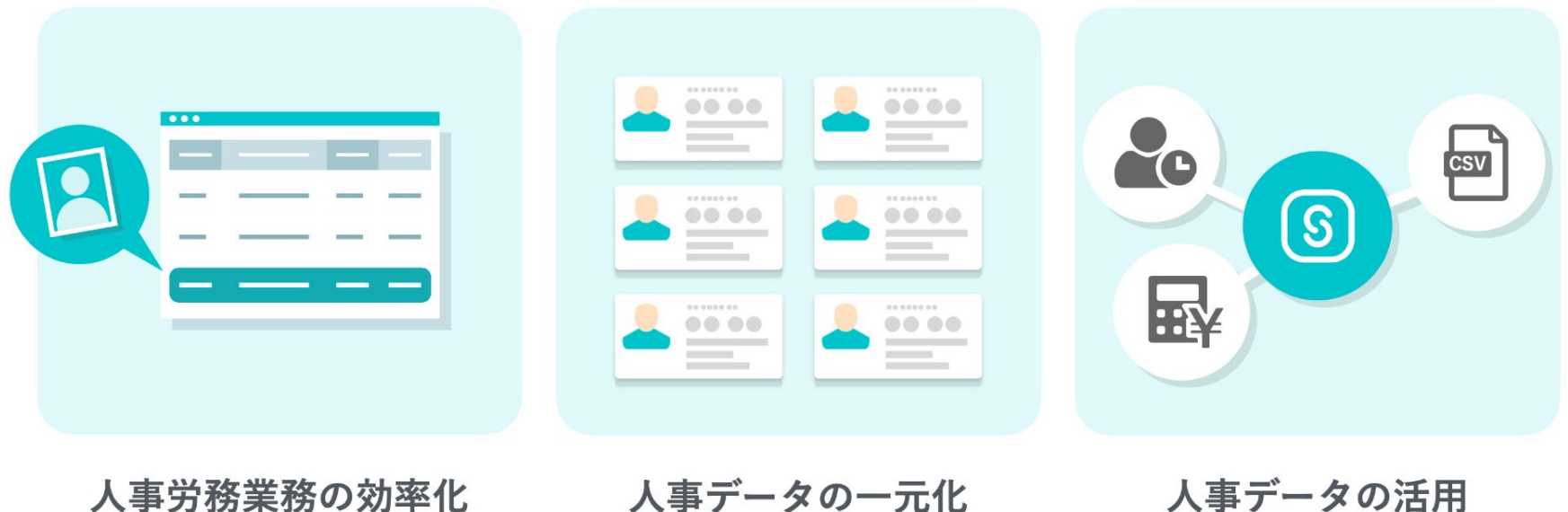

人事テータの一元化

人事テータの沽用

主な機能

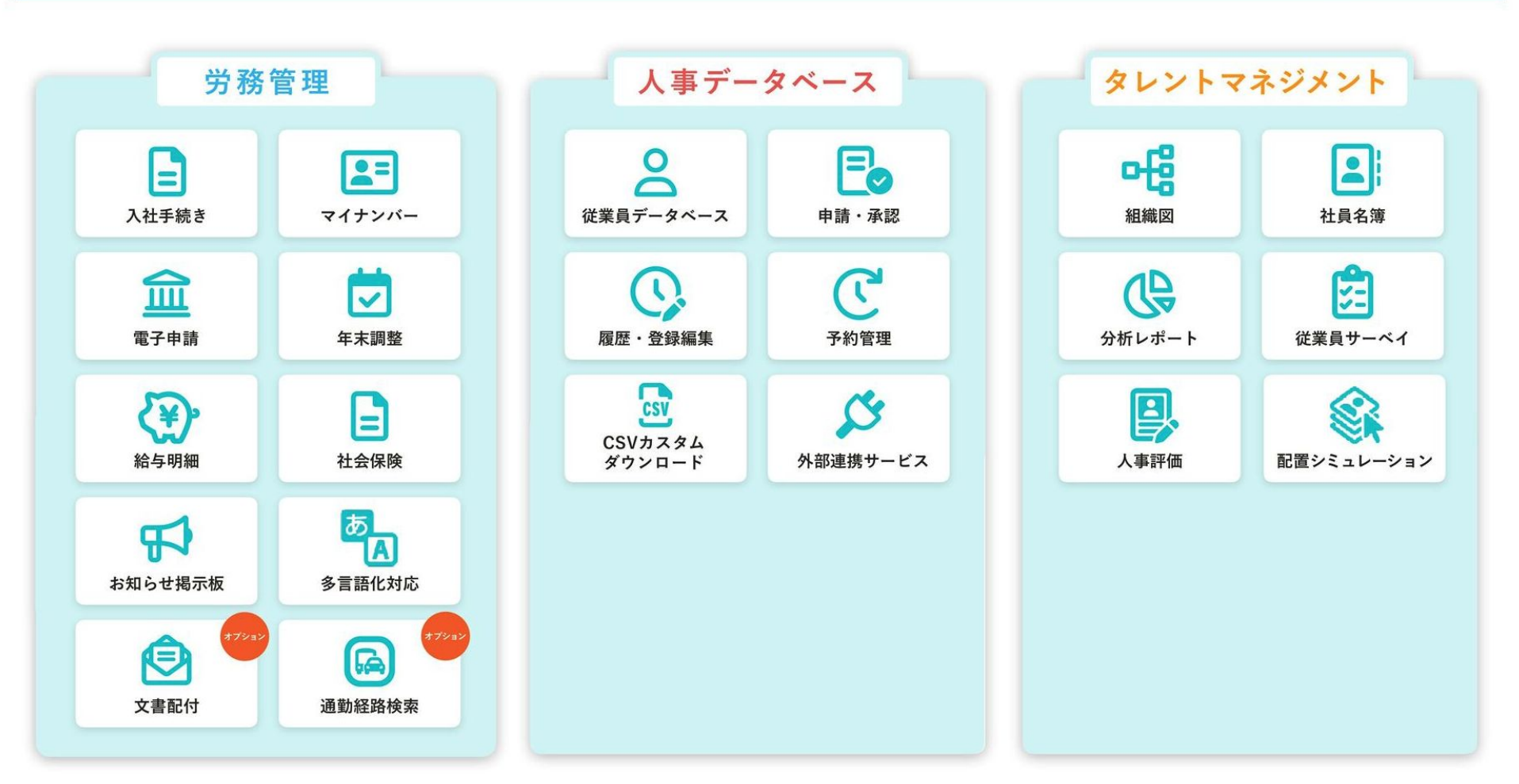

03

# SmartHR のアーキテクチャ

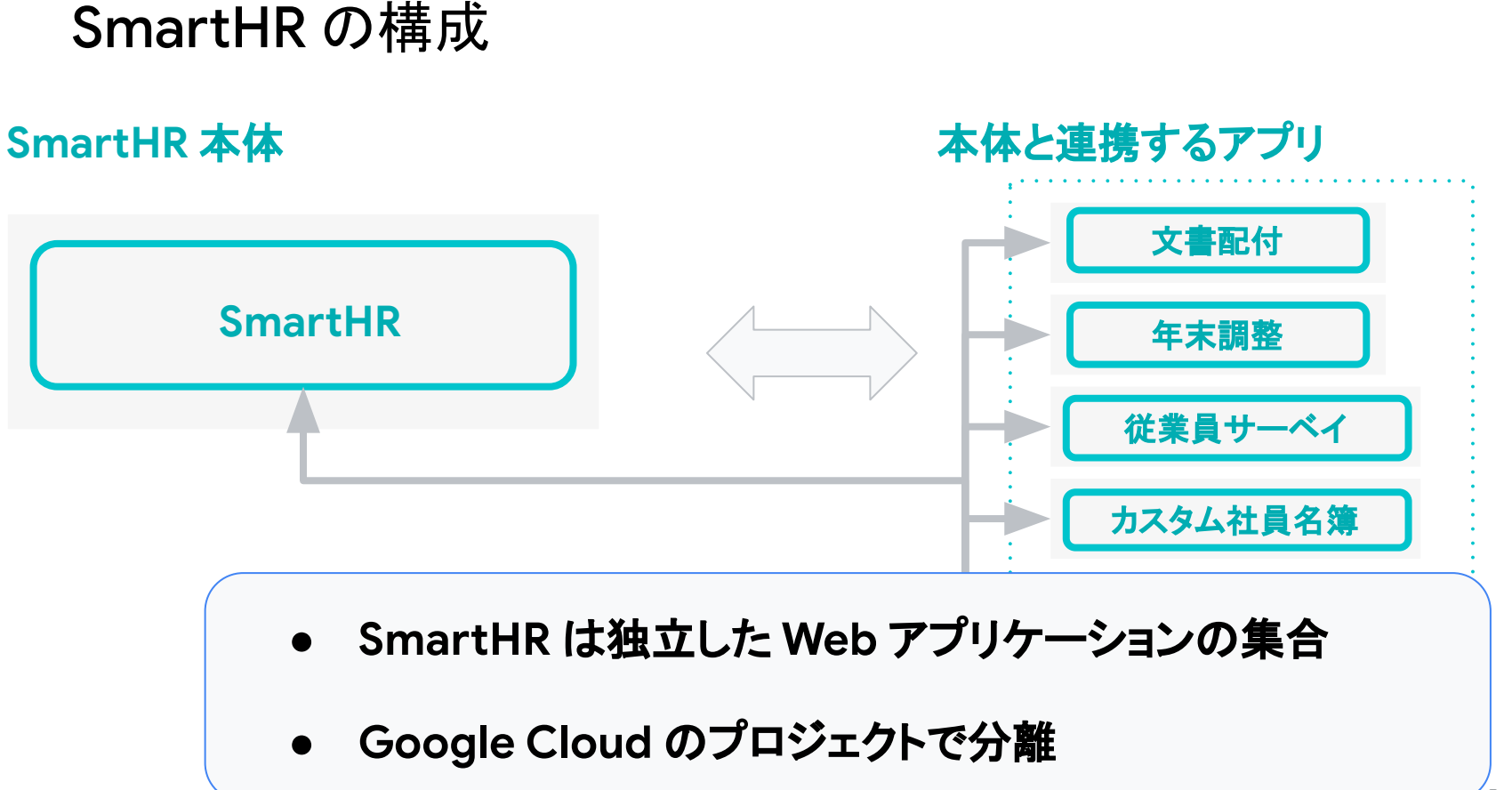

#### 各アプリケーションの構成

#### **Google Cloud**

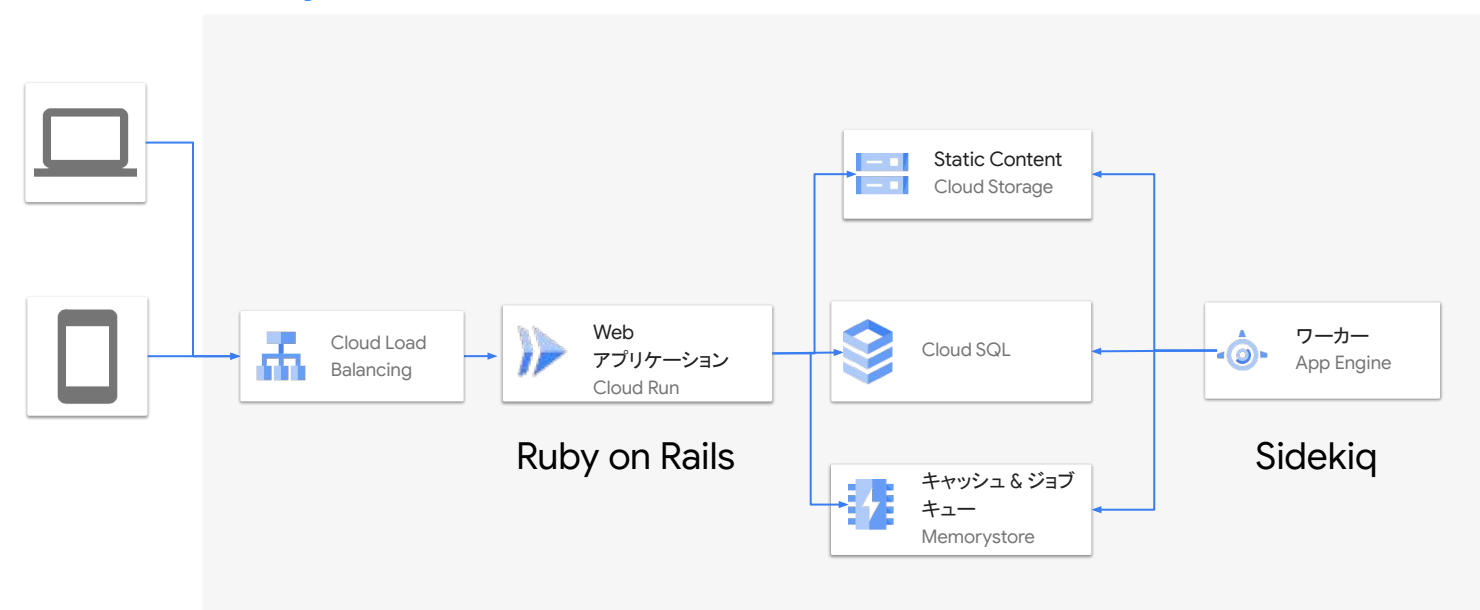

#### SmartHR のインフラの歴史

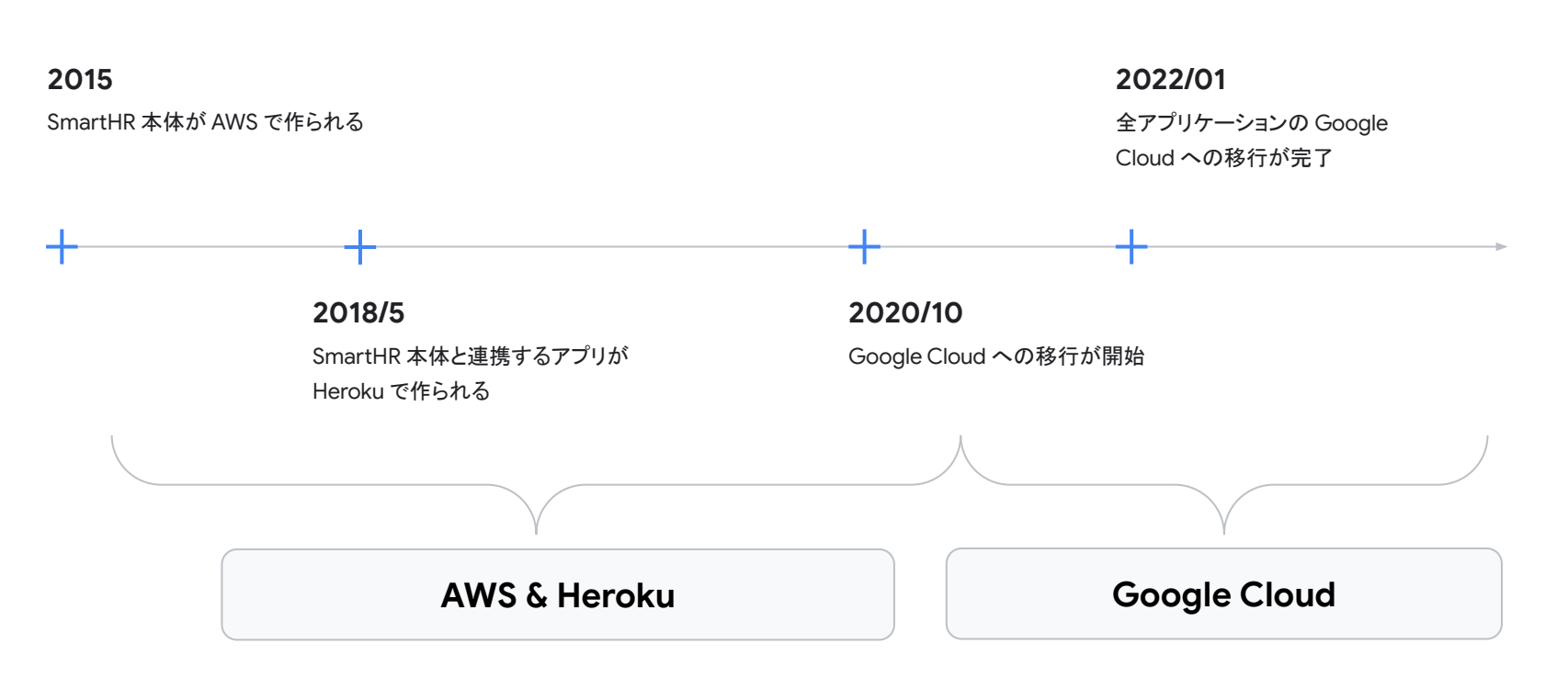

ポイント

#### SmartHR は元々 AWS と Heroku で動いていたが Google Cloud に移行した O1 |

- SmartHR は複数の独立した Web アプリケーションの 集合体 02
- O3 | それぞれのアプリケーションは、Web アプリケーション (Cloud Run) とワーカー (App Engine) を持っている

04

# 共通ログライブラリを 作って **Cloud Logging** を使い倒した話

#### Google Cloud 移行前の SmartHR のログ

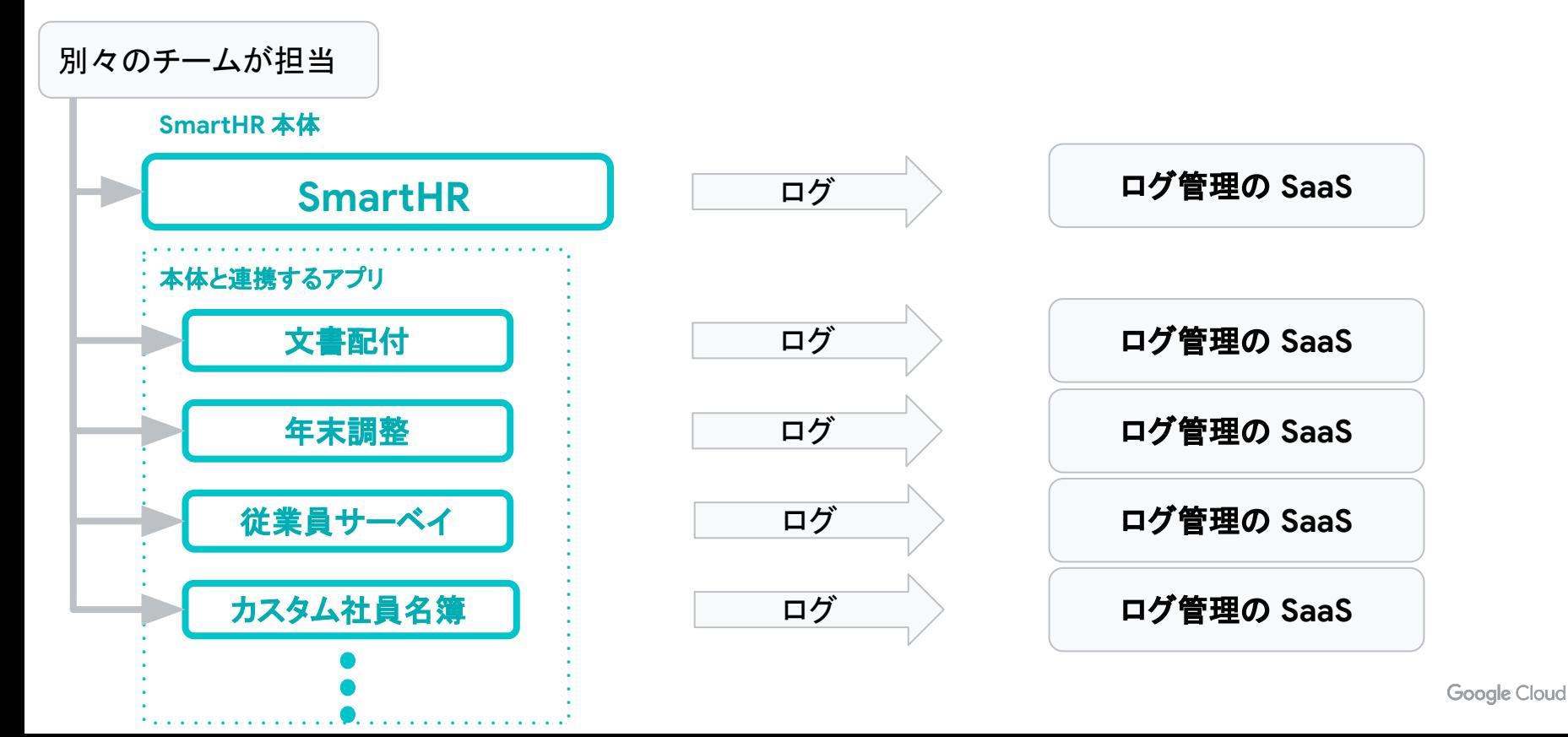

Google Cloud 移行 前のログの課題

- アプリごとにログ出力先の環境がバラバラ
	- 各チームは自分のチームのログしか見れなかった
	- アプリを横断してログを追跡していくことができなかった
- 各チームが好きなようにログを出していた
	- ログのみやすさのための工夫は、チームごとに実施していた
	- 出力内容やフォーマットも統一されていなかった

#### ログの課題を解決するために行ったこと

#### ログを集約するプロジェクトを用意 インファイン 共通ログライブラリの導入

SmartHR の各アプリケーションの ログを集約するプロ ジェクトを作り、各アプリケーションのログが横断して見 れるようにした

SmartHR の各アプリケーションに共通のログライブラリ を導入することで、各チームがログに出力する情報や フォーマットを統一した

#### Google Cloud 移行後の SmartHR のログ

#### 別々のプロジェクト

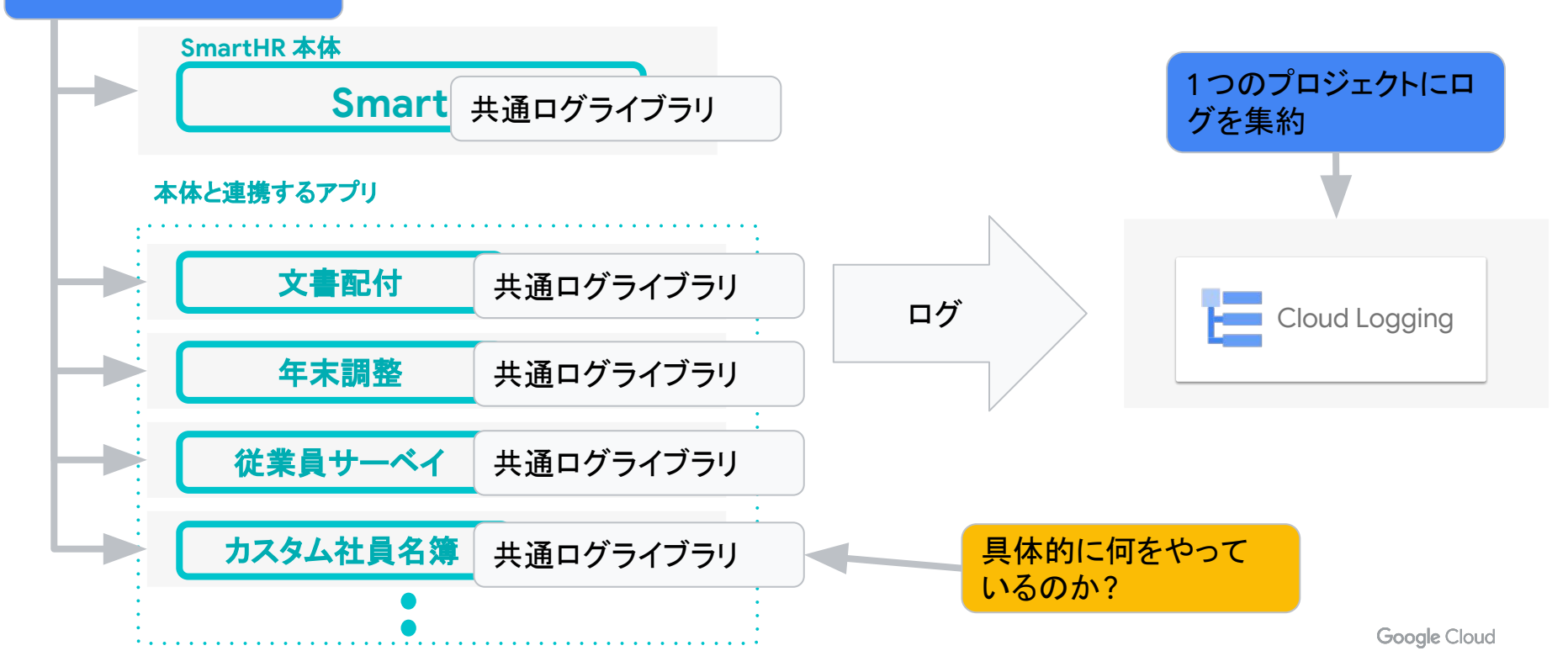

#### 共通ログライブラリがやっていること

○1 構造化ログの出力

○2 | trace の付与

○3 | trace のアプリ間での「引き回し」

**Google Cloud** 

## 構造化ログの出力

- Cloud Logging は構造化ログ (JSON)に対応
- 共通ログライブラリで構造化ログを出力する仕 組みを作って置くことで全アプリが構造化ログを 利用できるようになった
- 構造化ログは特定の属性に対する検索が可能 でとても便利!

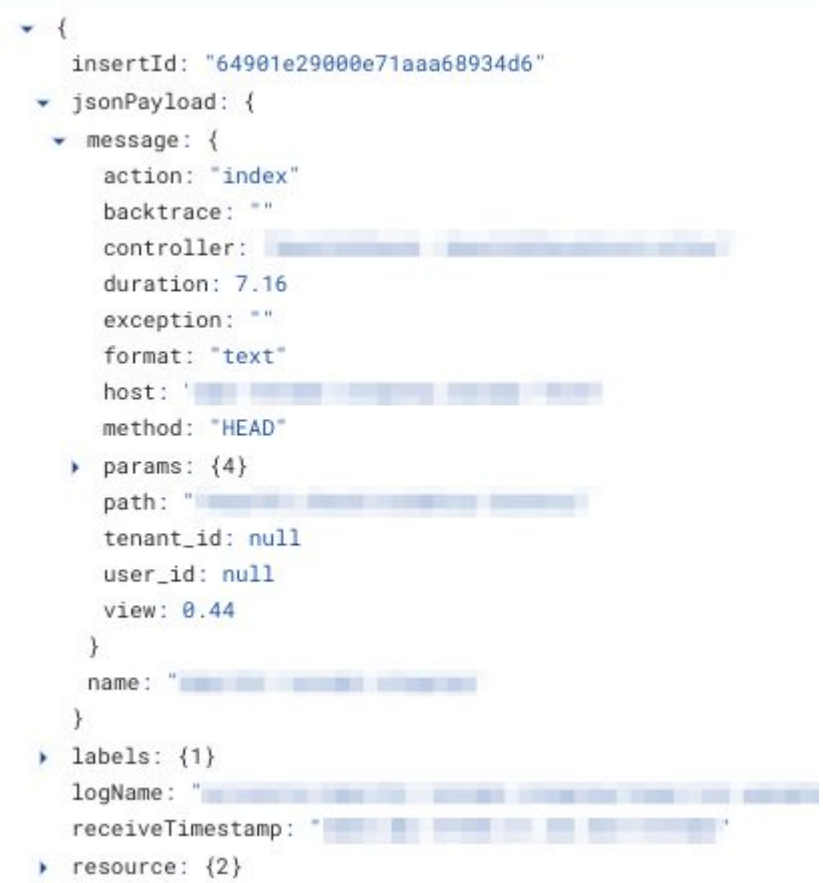

**Google Cloud** 

#### trace 䛾付与

- Cloud Logging は trace という属性をログに出 すと同じ trace の値のログのみでフィルターして くれる
- 特定の HTTP リクエストによって生じたログにす べて同一䛾 trace を設定しておくと、とてもログ が見やすくなる

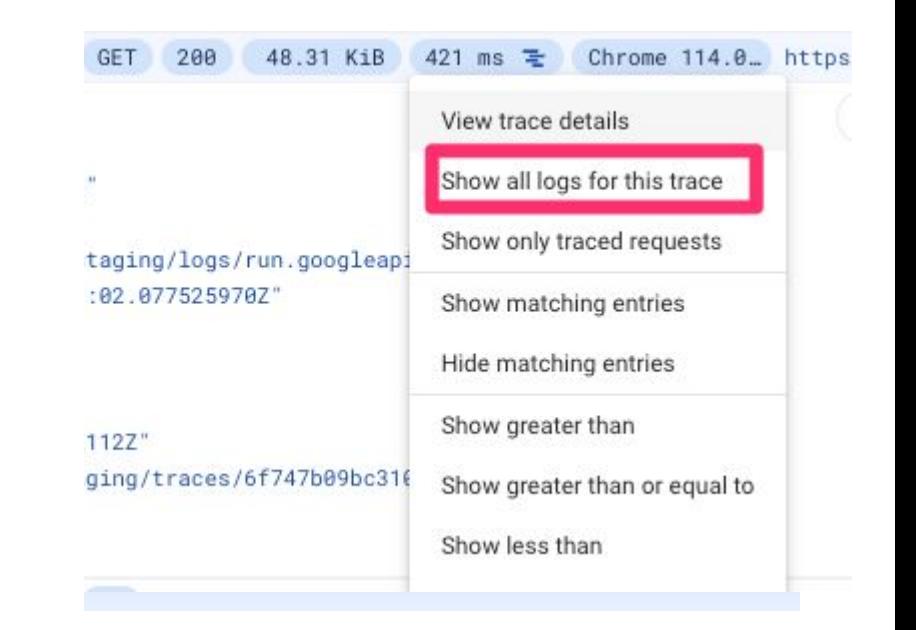

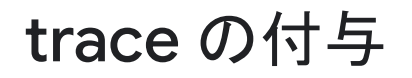

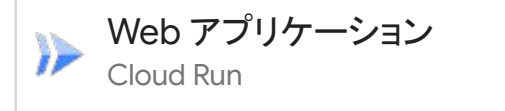

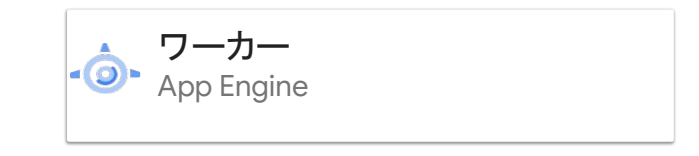

- Cloud Run は trace などの情報の入った traceparent ヘッダーを付与してくれる
- 共通ログライブラリは traceparent ヘッダーを から trace を作ってログに出力
- ワーカーの動かすジョブは必ずしもリクエストに 紐づかない
- ジョブの id から trace を作ってログに出力

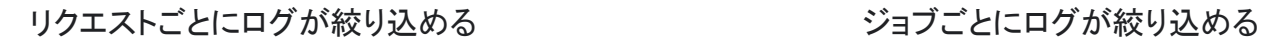

#### trace のアプリ間での「引き回し」

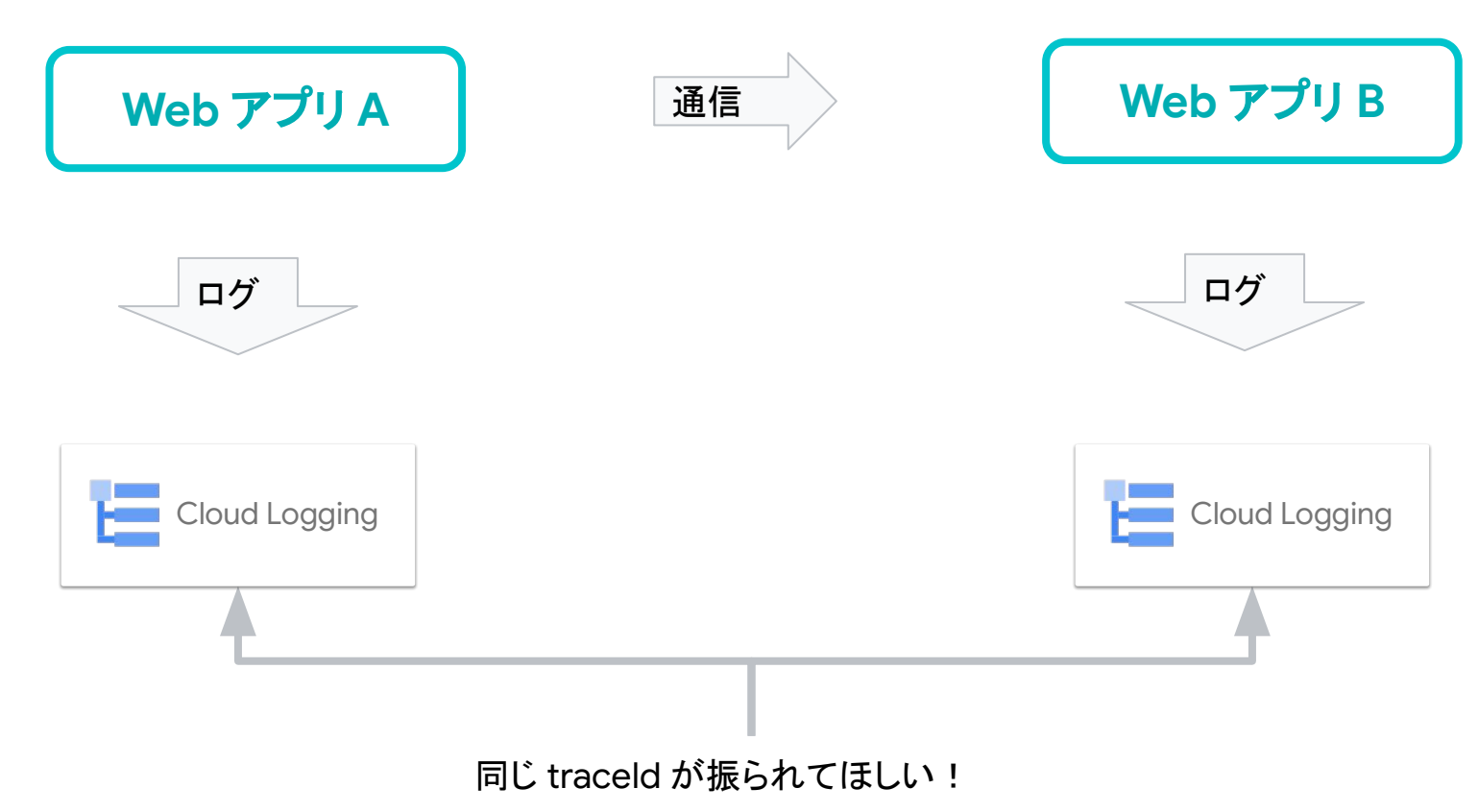

#### trace のアプリ間での「引き回し」

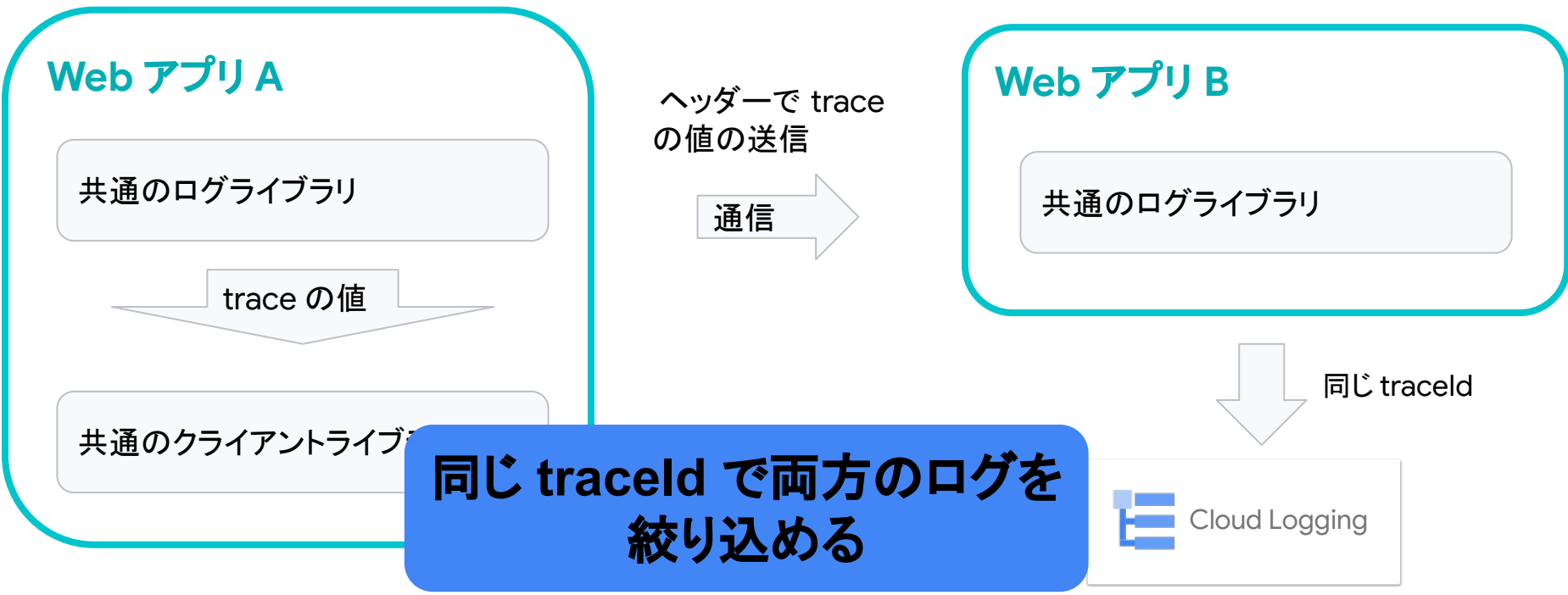

**Google Cloud** 

#### 共通ログライブラリを作って Cloud Logging を使い倒した話の まとめ

- SmartHR では複数のアプリで利用できる共通の ログライブラリを作った 01
- 共通ログライブラリは、「構造化ログの出力」、 「traceの付与」、「traceの引き回し」などの機能がある 02
- 共通ログライブラリによって、構造化ログや trace などの Cloud Logging の便利な機能が活用できるようになった 03

05

**Cloud Run** を使い倒 して、**PR** ごと䛾検証 環境を作った話

#### SmartHR のインフラの歴史のおさらい

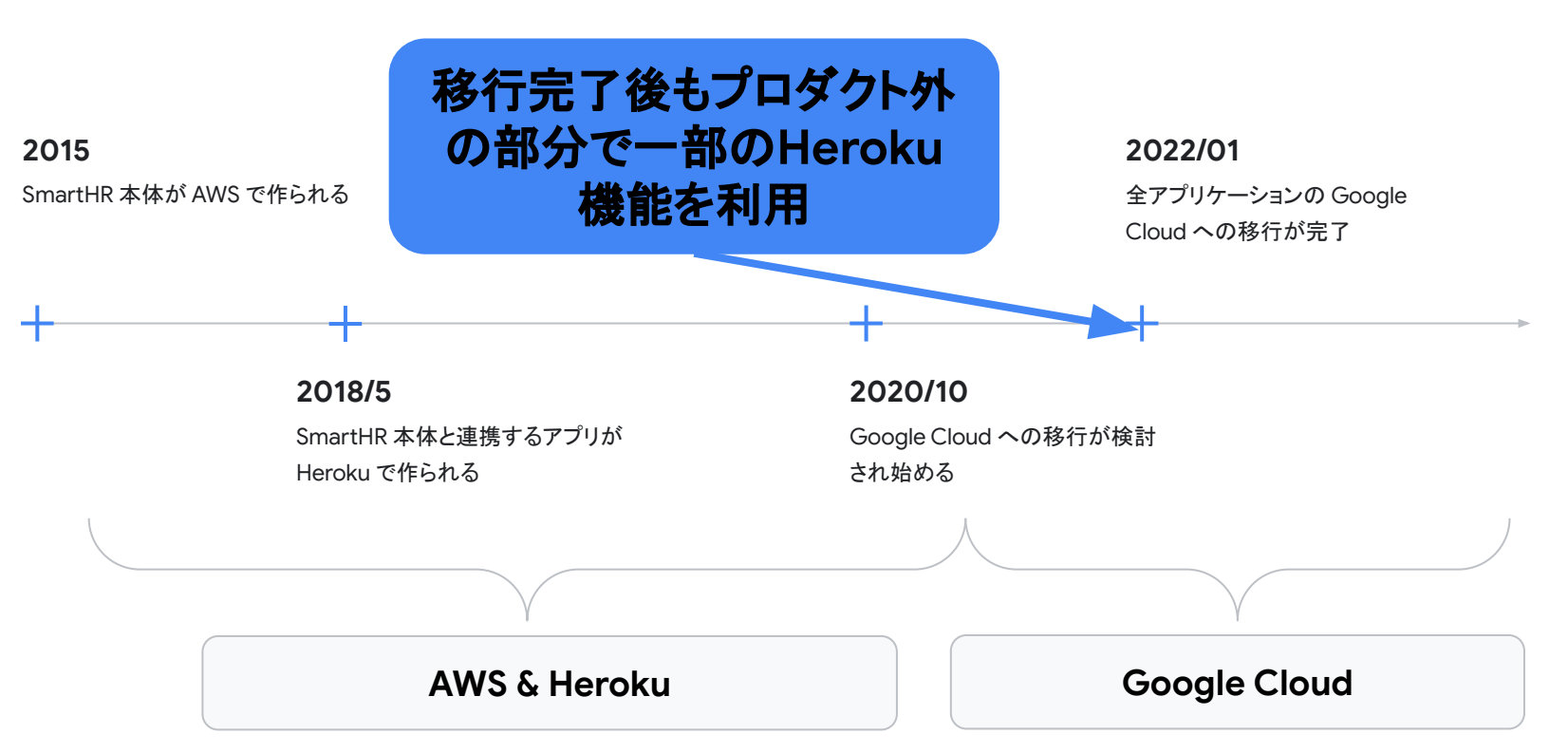

#### Heroku Review Apps

● GitHub の PR ごとに使い捨ての検証環境を 作ることができる機能

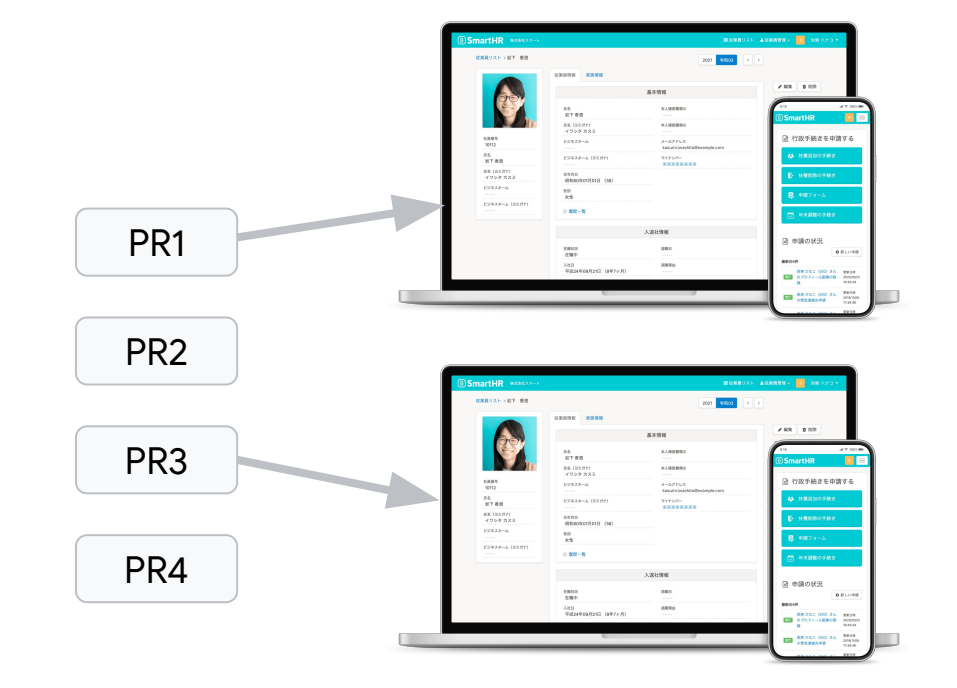

#### Heroku Review Apps の利点

- デザイナー、プロダクトオーナーなどの開発者以外の方 に検証中の機能を見てもらいやすい 01
- 負荷試験や性能検証など共用の環境でやると迷惑が かかることもやりやすい 02
- 複数人が絡むような大規模なフィーチャーブランチの結 合試験がやりやすい 03

Heroku Review Apps を使い続ける 場合の問題点

- Google Cloud と Heroku のどちらにもデプロイ可能な状態を保 つ必要があり、デプロイの構成ファイルの保守コストが大きくなる
- Cloud Spanner などの Google Cloud 固有のサービスの利用が 難しくなる

Google Cloud で同じことができ ないか?

#### Google Cloud で PR ごとの検証環境を作るための アーキテクチャ

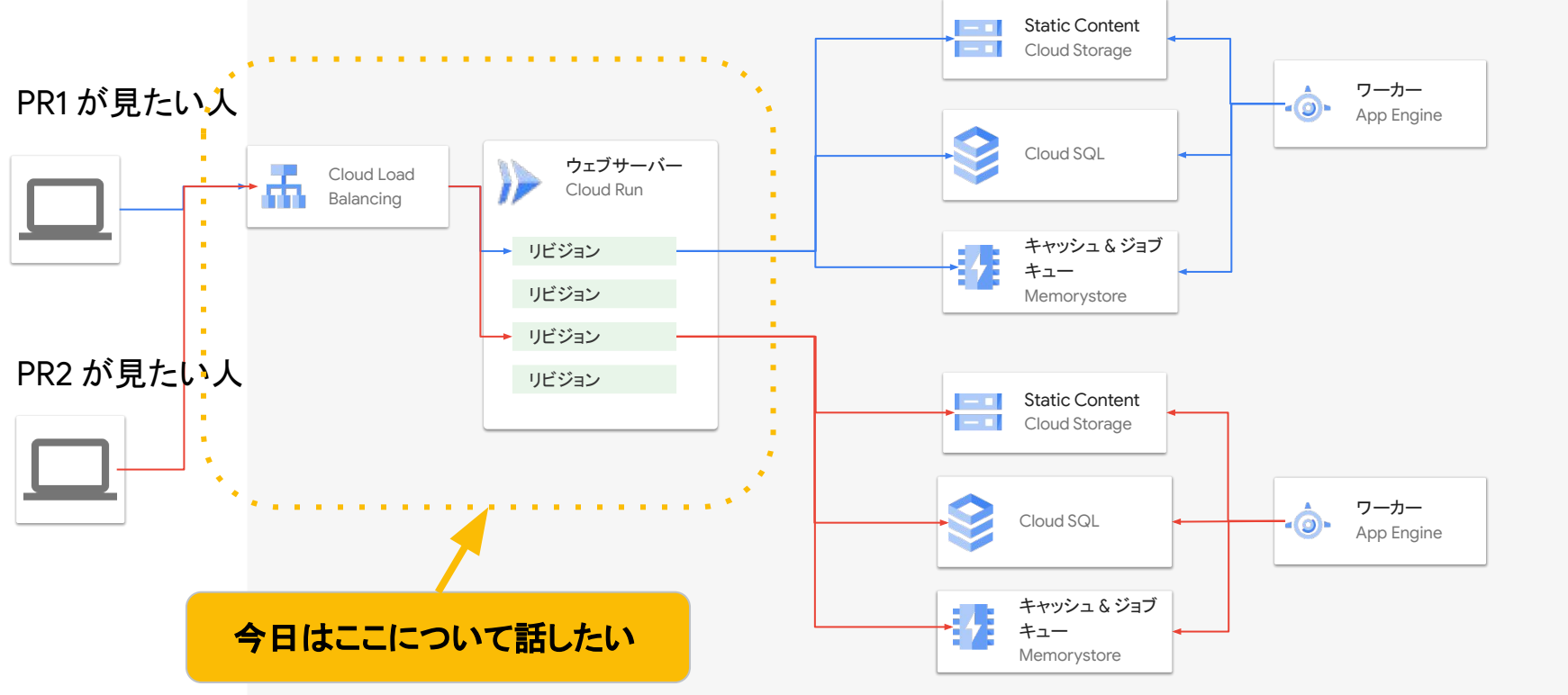

#### Cloud Run は PR ごとの検証環境を作る のに都合が良さそう

リクエストがあったときだけ立ち 上がる

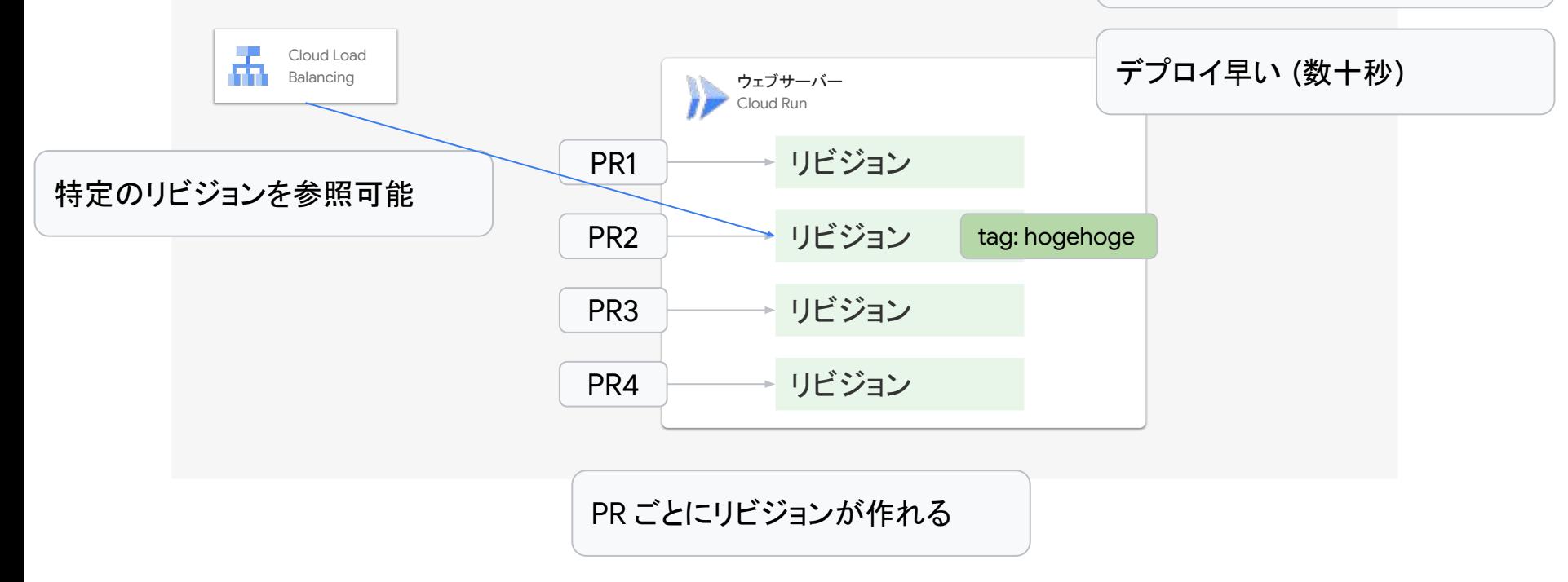

### どうやって PR ごと䛾検証環境を作るか

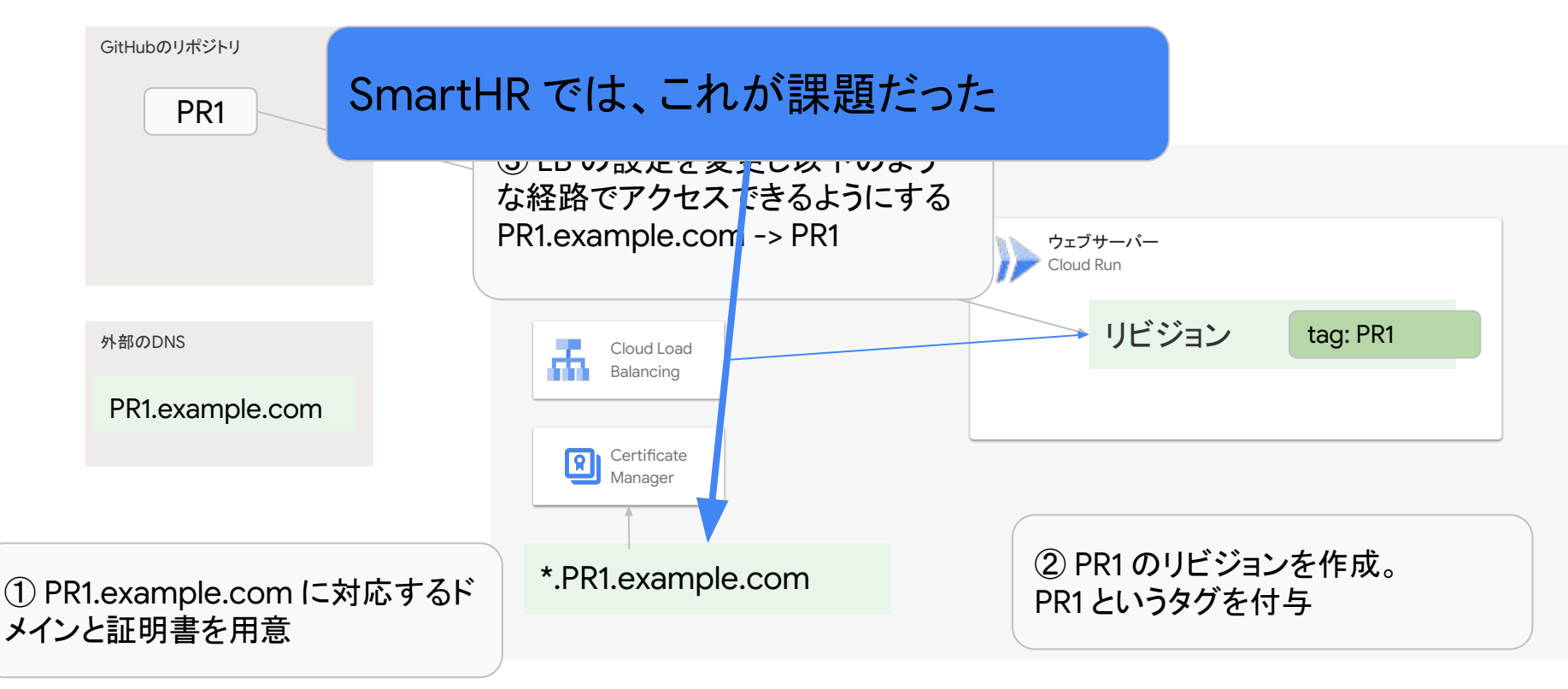

#### SmartHR の証明書登録の課題

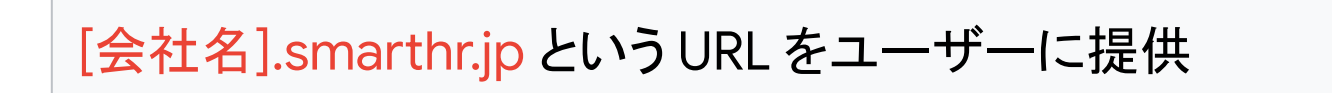

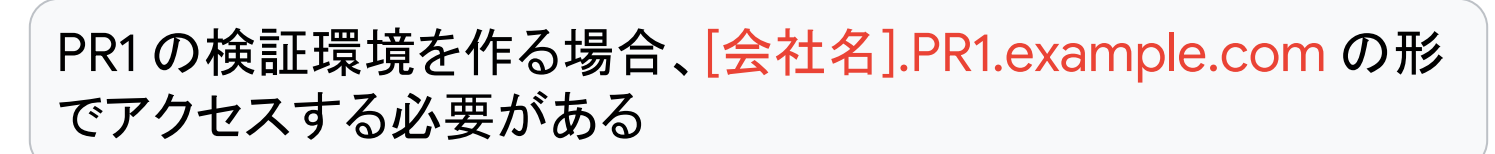

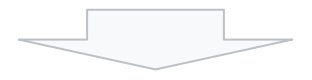

PR1 の検証環境に対して、\*.PR1.example.com の証明書が必 要

**Google Cloud** 

#### SmartHR の証明書登録の課題

PR1 に対する検証環境 (PR1.example.com) を作ることを考える場合

一般的な **Web** アプリ䛾場合

#### **SmartHR の場合**

PR1.example.com に対する証明書が必要 アイディング [会社名].smarthr.jp のような URL をユーザーに提供するので \*.PR1.example.com に対する証明書が必要

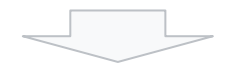

事前に \*.example.com に対する証明書を1 つ取って置けば OK

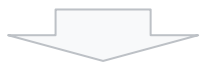

PR から環境を作るたびに \*.PR1.example.com の 証明書を作り有効になるのを待つ必要がある

有効になるのを待つのに時間がかか る

#### SmartHR の証明書登録の課題

#### PR ごとの環境のため、証明書を用意するのに時間がかかる

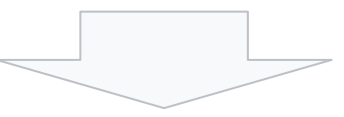

#### 最初から、証明書と環境を N セット用意しておこう

#### N セットの検証環境を事前に用意する方 式にした

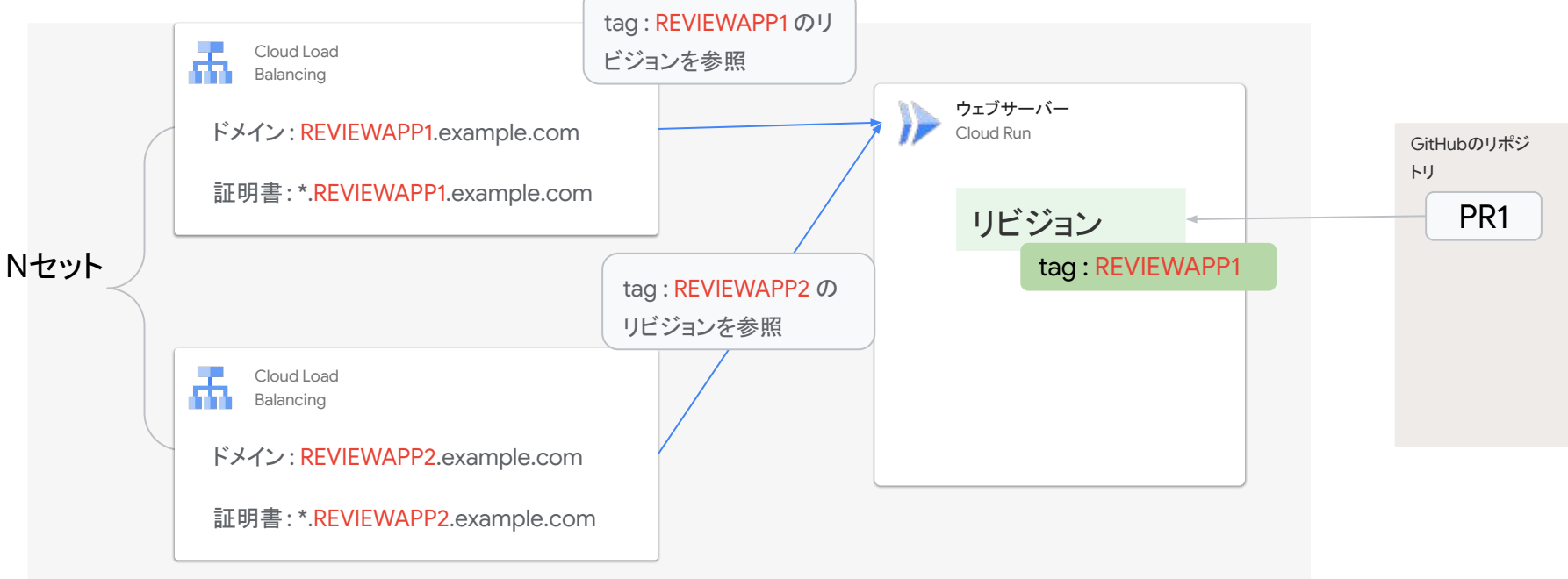

#### CD に組み込む上での考慮点

#### ユーザーは、どの環境にデプロイするかを選択する必 要がある  $01$

N 個の環境のどこがどのプルリクエストに使われている かをユーザーに伝える必要がある 02

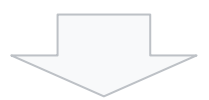

GitHub のラベルを使って CD を作った

#### GitHub 䛾ラベルを使った CD

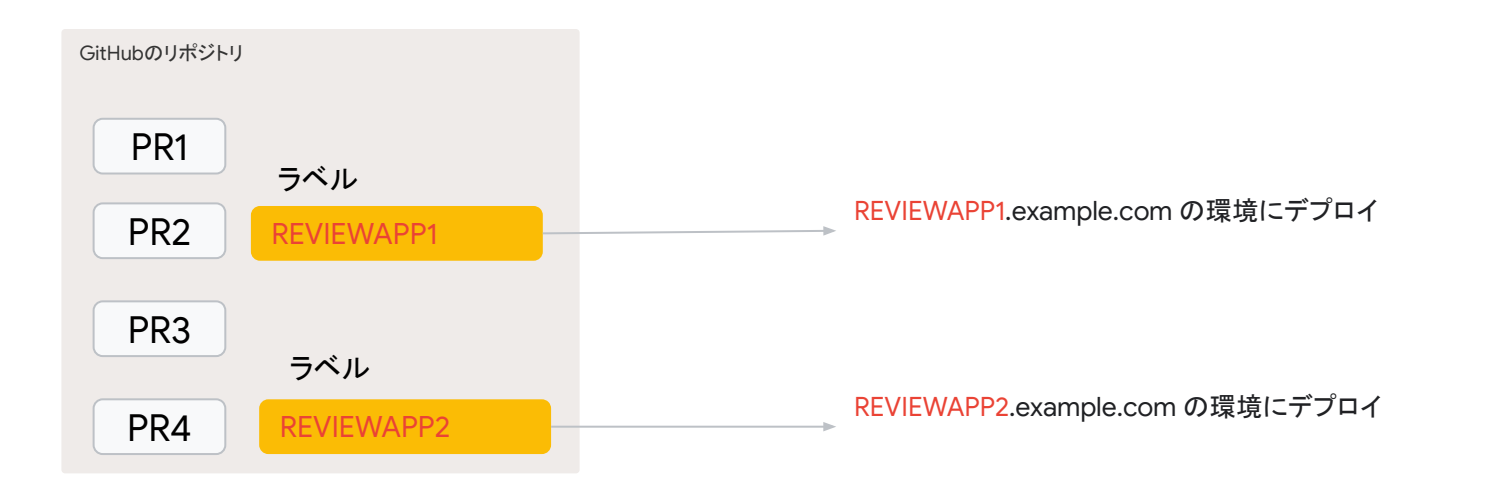

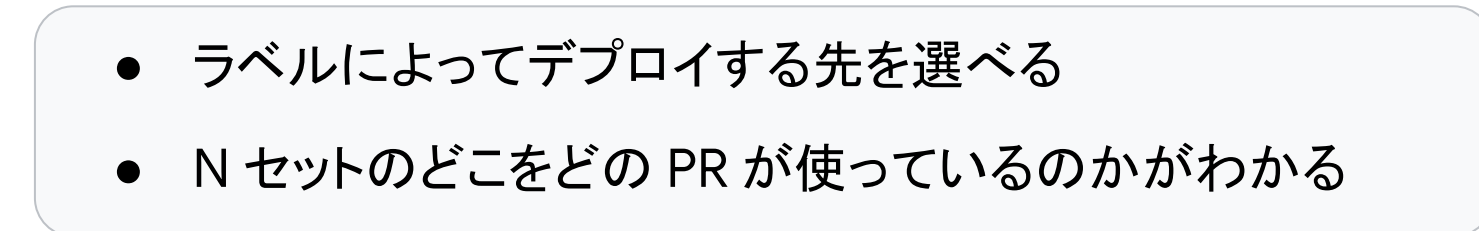

#### CD のフロー

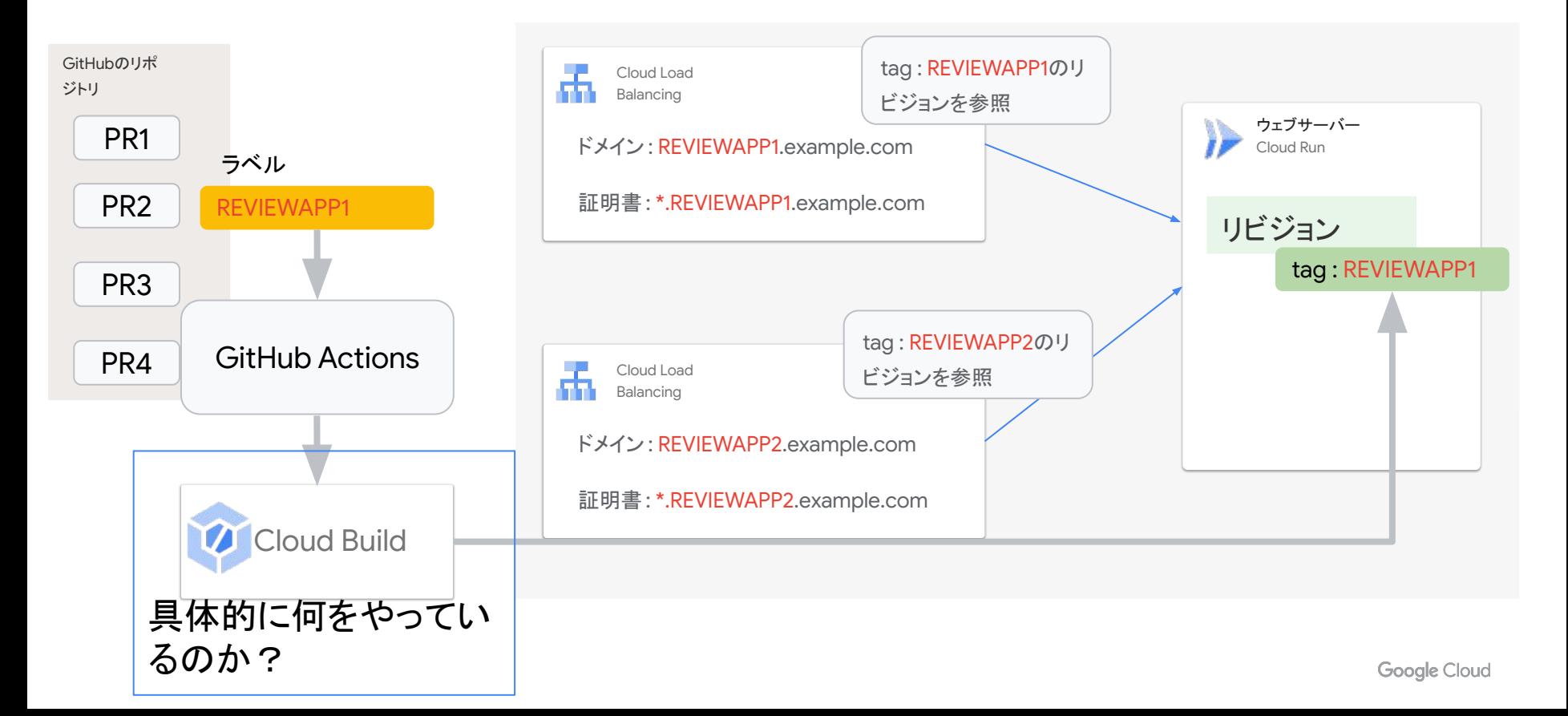

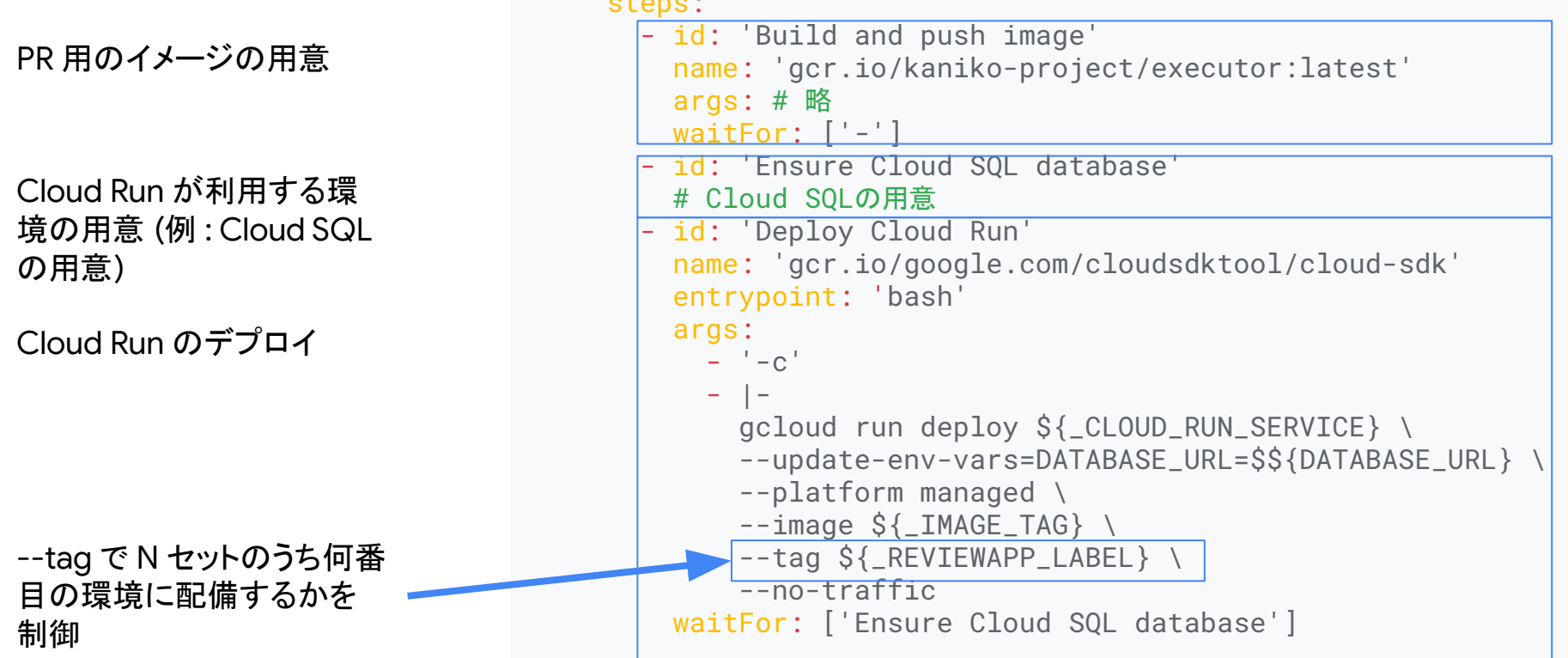

#### 実際に運用してみて

#### 少人数のチームのためうまく運用できた デプロイ時間は運用上問題ないレベル

同じ GitHub ラベルを使ってしまう事故や N セットを超 えて環境が欲しくなるケースを懸念していたが少人数 (<7名)のチームのため、そこまで問題にならなかった Cloud Run のデプロイは数十秒程度と高速だったが、イ メージのビルドなどのその他の作業に時間がかかってい る。PR から環境を作るのにかかる全体の時間は五〜十 数分程度。これ䛿運用上問題ないレベルだった。

#### Cloud Run を使い倒して、PR ごとの検証環境を 作った話まとめ

Cloud Run はPR ごとの検証環境を作るのに都合が良い 01

SmartHR では [会社名].smarthr.jp のような URL が必要 で、その場で検証環境を用意するのが難しかった O<sub>2</sub> |

事前に検証環境䛾候補を N セット用意しておき、GitHub 03 のラベルで指定された環境に PR の環境を作るという方法 で実現した

# 今後「使い倒し」てい きたい機能 06

#### 今後「使い倒し」ていきたい機能

- ワーカーを App Engine ではなくCloud Run (--no-cpu-throttling) で作りたい
- Cloud Run の http/1 リクエストサイズの 32 MB 制限の 回避䛾ため sidecar 利用して http/2 -> http/1 変換する ことで対応したい
- 分析処理中心のアプリで AlloyDB を使ってみたい
- 開発で、Cloud Workstations を活用していきたい
- 今回の活用部分で Cloud Build を実用的に使えたの で、CD 部分で Cloud Build をもう少し活用したい

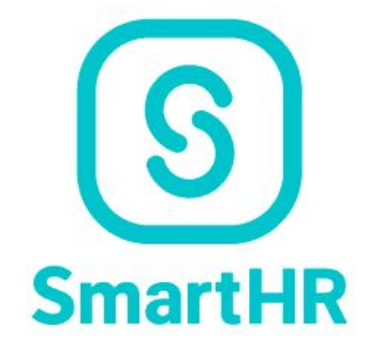

# We Are Hiring!!

検索

#### **SmartHR 採用**